## **Update Door Station DPC-IP81**

## Copy firmware to SD card

Download and copy firmware to SD card, the file structure must as below, all firmware files must storage in folder "**SdUpgrade**" in the root directory of SD card

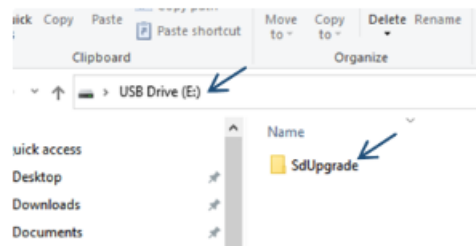

Firmware files as below:

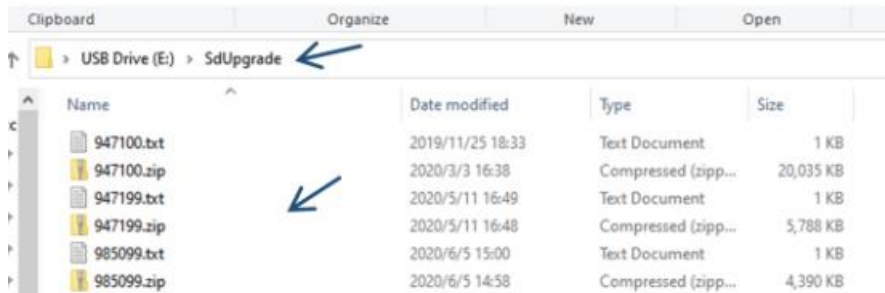

Structure as below:

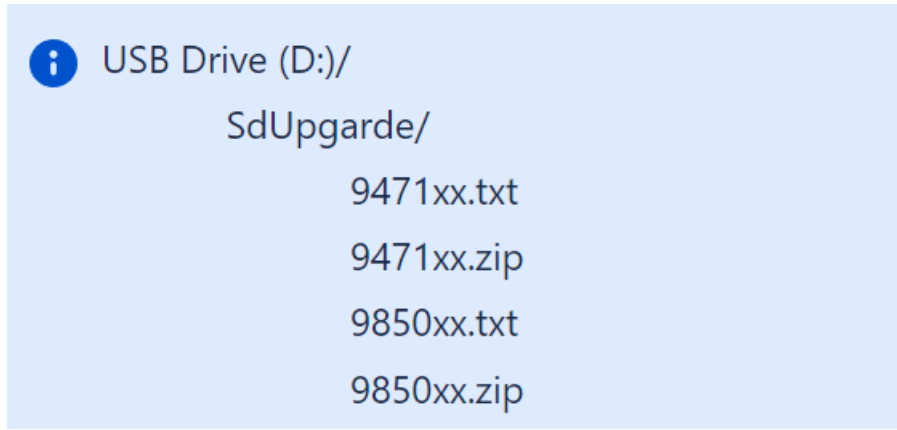

Note: There is no screen for DPC-IP81, so DPC-IP81 should be upgraded by "Onsite Tool" of IP monitors.

IP monitor and DPC-IP81 should be in the same network.

Copy firmware to SD card and insert into DPC-IP81. Then use IP monitor to update DPC-IP81 remotely. Here we take DPM-IP71TMD as example

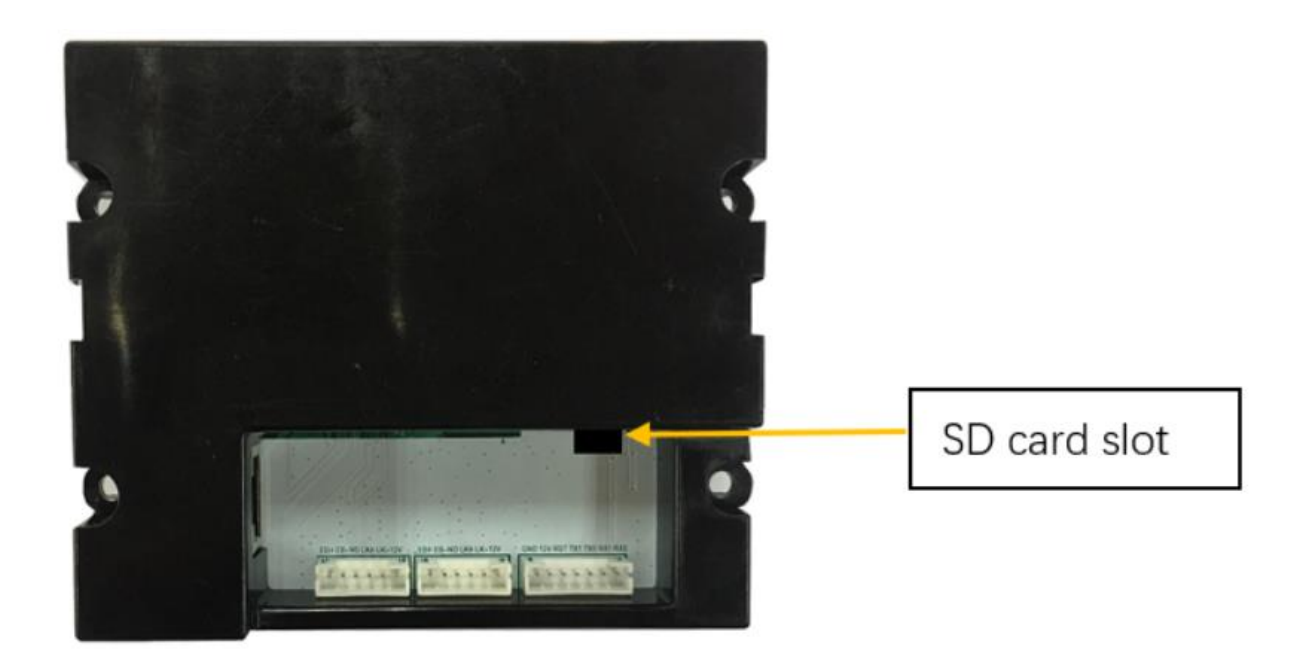

On the DPM-IP71TMD monitor, go to **Settings** → **Installer** → **Onsite tool** → input code **66666666** and touch ok  $\rightarrow$  touch  $\mathbb{Q} \rightarrow$  **Start search**  $\rightarrow$  on the list, choose DPC-IP81 (IX850)  $\rightarrow$  **Upgrade**, to enter below page.

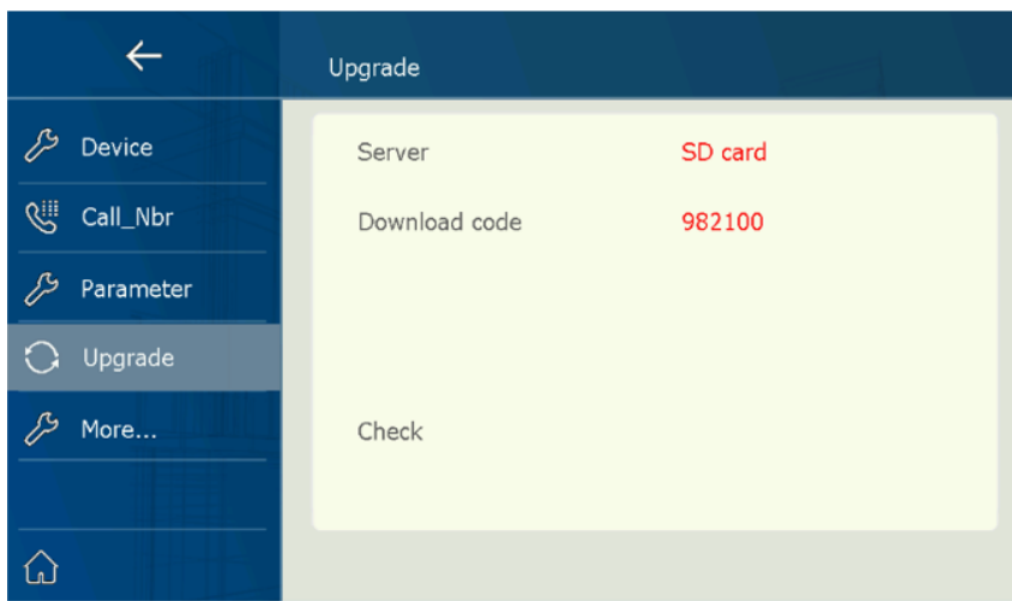

Then configure as below (tap **Server** to choose "**SD card**", tap "download code" to input **982100**)

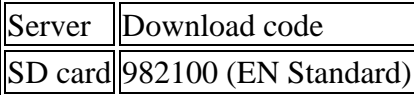

Tap "Check" and once again confirm to update firmware for DPC-IP81. It will take around 2 minutes to finish this update.

At last, power on and reset the door station to factory default as below: short-circuit BOTH PORTS' EB+ and EB- for 15 seconds at the same time, then DPC-IP81 will be set to factory default

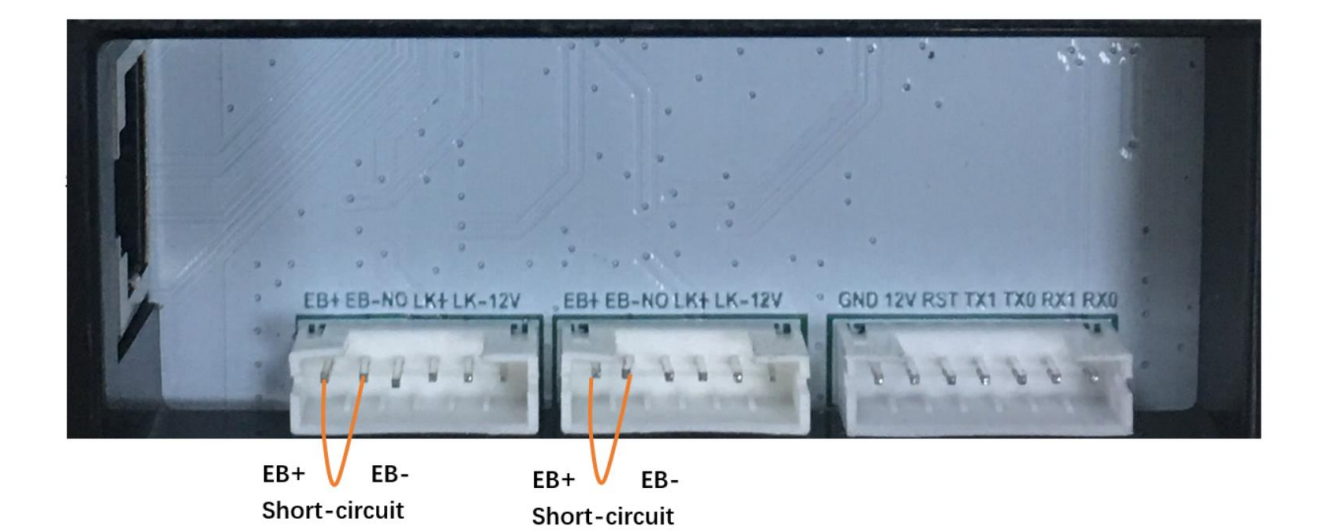